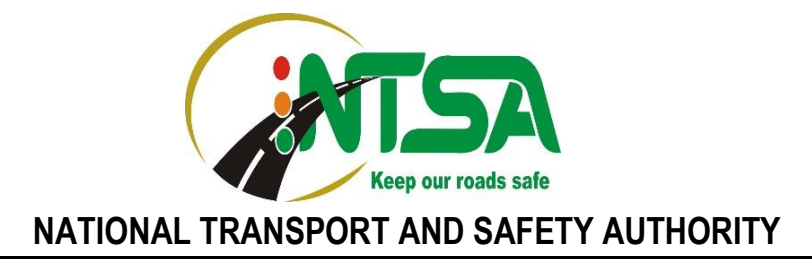

### **PROCEDURE FOR APPLICATION FOR PROVISIONAL DRIVING LICENSE**

The National Transport and Safety Authority (NTSA) will migrate the application for **Provisional Driving Licence** for driver leaners to the **TRANSPORT INTEGRATED MANAGEMENT SYSTEM (TIMS)** from **08th August 2019.** The steps below provide the process for application for the **PDL.**

#### **STEP 1**

- Click on subscribe to receive SMS (or send the word NTSA to 22847)
- Log on to [www.ntsa.go.ke](http://www.ntsa.go.ke/)
- Click on the TIMS logo
- Click on Register an account
- Enter ID serial number, then click on verify, then provide your mother's maiden name then click on verify, then proceed to the next step enter PIN number and submit.

### **STEP 2**

- Click on **Driving License** tab
- Click on **Application for PDL** on the left side menu.
- Read the information and click on **Next** button to make payment.

# **STEP 3**

- After payment, choose the driving school and vehicle classes.
- Complete the application and wait for application to be approved by the driving school.
- After approval, you can begin training at the driving school.

NB: The holder of a Provisional Driving License shall not be allowed to drive on a road unless he is in the company of a qualified driver holding a valid driving license for the class or classes the applicant has been permitted to drive.

## **Disclaimer**

The Authority shall not be liable for any transactions within any TIMS account. It is prudent that any information relating to the TIMS account is not disclosed to any parties. If assisted to register an account, ensure the registered phone number provided does not belong to the individual but to the owner of the account. All codes and passwords shall be sent to the phone number provided.

For enquiries on TIMS, Email; **tims.support@ntsa.go.ke** or reach us through the free NTSA App available for download on Google Play Stores.

## **DIRECTOR GENERAL**